## **Show Configured DVR Services**

Jun 2017

To display configured dvr services, use the following command (after mondo halodb)

db.dvr.find()

The output will look similar to:

```
{ "_id" : ObjectId("594102c7818fca0ed83551db"), "public_id" : "service1", "name" : "Service1",
"created_at" : ISODate("2017-06-14T09:32:55.278Z"), "updated_at" : ISODate("2017-06-14T12:48:59.681Z"),
"version" : "1.9.0", "input" : ObjectId("594102c7818fca0ed83551da"), "duration" : 3600, "state" :
"started", "publishing" : [ { "priority" : 0, "path" : "file://nas/sda3store/service1" } ],
"delete_input" : false, "started_at" : ISODate("2017-06-14T12:48:59.681Z") }
{ "_id" : ObjectId("59413043818fca5a01232e8d"), "public_id" : "service2", "name" : "Service2",
"created_at" : ISODate("2017-06-14T12:46:59.462Z"), "updated_at" : ISODate("2017-06-14T12:47:15.966Z"),
"version" : "1.9.0", "input" : ObjectId("59413043818fca5a01232e8c"), "duration" : 3600, "state" :
"started", "publishing" : [ { "path" : "file://nas/sda3store/service2", "priority" : 0 } ],
"delete_input" : false, "started_at" : ISODate("2017-06-14T12:47:15.966Z") }
```
The unit I ran this command on had two configured services, Service1 and Service2.

From: <http://cameraangle.co.uk/> - **WalkerWiki - wiki.alanwalker.uk**

Permanent link: **[http://cameraangle.co.uk/doku.php?id=show\\_configured\\_dvr\\_services](http://cameraangle.co.uk/doku.php?id=show_configured_dvr_services)**

Last update: **2023/03/09 22:35**

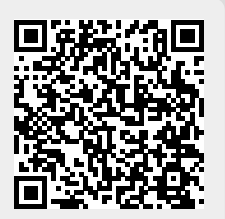